## **РАЗРАБОТКА ВИРТУАЛЬНОЙ ЛАБОРАТОРНОЙ РАБОТЫ «ЗАКОН ОМА ДЛЯ ЗАМКНУТОЙ (ПОЛНОЙ) ЦЕПИ»**

**DEVELOPMENT OF A VIRTUAL LABORATORY WORK «OHM'S LAW FOR A CLOSED (COMPLETE) CIRCUIT»**

## **Сергей Николаевич Конев Sergey Nikolaevich Konev**

кандидат физико-математических наук, доцент koneff\_s@mail.ru

ФГБОУ ВО «Уральский государственный аграрный университет», Екатеринбург, Россия

*Аннотация. Описана виртуальная лабораторная работа на тему «Закон Ома для замкнутой (полной) цепи», интерфейс которой близок к натурной лабораторной работе, при этом виртуальные приборы устойчивы к любым электрическим перегрузкам, программа лабораторной работы запускается непосредственно с флеш-носителя.*

*Ключевые слова: виртуальная работа, лабораторная работа, интерфейс, программа, флеш-носитель, приборы.*

В настоящей статье описана виртуальная лабораторная работа (ЛР) на тему «Закон Ома для замкнутой (полной) цепи», являющаяся продолжением ряда подобных виртуальных ЛР, описанных, например, в работе автора «Информационно-образовательные технологии в вузах» [1].

Подобные программы интересовали и других исследователей, например, В. Г. Сенина [2]. Но их применение в реальном учебном процессе вуза затруднено наличием ряда определенных недостатков [3, 4, 5]. Это скорее демонстрационные программы (для лекций хороши, для лабораторного практикума — не очень), или они являются слишком упрощенными версиями компьютерных ЛР школьного уровня, или платными программами (а средств для них у вуза недостаточно) и т. д. Поэтому преподавателям вузов зачастую приходится заниматься самодеятельным творчеством по созданию требуемых им программ нужного качества [6].

Ural state agrarian University, Yekaterinburg, Russia

*Abstract. Features of this work-the interface is close to full-scale laboratory work, virtual devices are resistant to any electrical overload, the laboratory work program runs directly from the flash drive.*

*Keywords: virtual work, laboratory work, interface, program, flash drive, devices.*

В данном случае ставилась задача создать программу виртуальной ЛР, которая была бы максимально приближена к натурной лабораторной работе как по внешнему виду, так и по особенностям работы с реальным оборудованием. При этом она должна быть легко запускаема прямо с электронного носителя без необходимости предварительной установки программы на компьютер. Последнее весьма удобно, например, при работе в удаленных филиалах вуза, где может вообще отсутствовать аудиторный лабораторный практикум, и куда эту виртуальную ЛР можно взять с собой для проведения там лабораторных работ.

Еще одна из причин предпочтительности именно виртуальной ЛР — ее безопасность, защищенность от аварийных ситуаций, от короткого замыкания, ведь среди целей данной ЛР стоит и определение тока короткого замыкания, что прямо провоцирует возможность аварийных ситуаций для натурных работ. Виртуальной же работе никакие замыкания не страшны, они тоже будут виртуальными.

На рис. 1 показан внешний вид виртуальной ЛР, появляющейся перед глазами студентов при запуске программы. Здесь мы видим лабораторный стол со стоящими на нем приборами и исследуемой батареей, электродвижущая сила (ЭДС) которой равна 12,6 В, но соответствующая надпись на корпусе батареи прикрыта наклейкой, поскольку эту ЭДС еще требуется экспериментально определить. Все приборы снабжены полным набором элементов управления, как и в реальной жизни. Более того, приборы выключены (их табло темны), так как еще не нажаты тумблеры «Сеть», т. е. все происходит как в натурном эксперименте. Сама батарея тоже пока отключена от электрической цепи схемы лабораторной установки.

Как видно из рис. 1, на корпусах приборов указан даже их класс точности (цифра 0,01 в кружке) для расчета систематической погрешности определяемых параметров данной электрической схемы. Преимуществом виртуальной ЛР перед натурной в данном случае является то, что виртуальные магазин сопротивлений и амперметр легко «выдерживают» токи в десятки и даже сотни ампер, что их реальным аналогам явно не под силу.

После включения приборов и батареи (соответствующими экранными тумблерами) схема приходит в рабочее состояние (рис. 2). Здесь же для сравнения приведен пример схожей работы (рис. 3) [2].

Здесь мы видим, что показания приборов зависят от установленного у них предела измерений (см. рис. 2). Если же, к примеру, на амперметре будет установлен предел измерения меньший, чем измеряемый ток, то прибор среагирует на это указанием на его перегрузку  $(pnc. 4)$ .

Реальный амперметр при этом, скорее всего, сгорит. Виртуальный уцелеет.

Далее мы видим следующее: если отключить батарею от цепи при работающих приборах, то, как и в жизни, они дадут нулевые показания (рис. 5).

Ниже даны примеры различных результатов измерений тока и напряжения в цепи при различных установках магазина сопротивлений (рис. 6, 7).

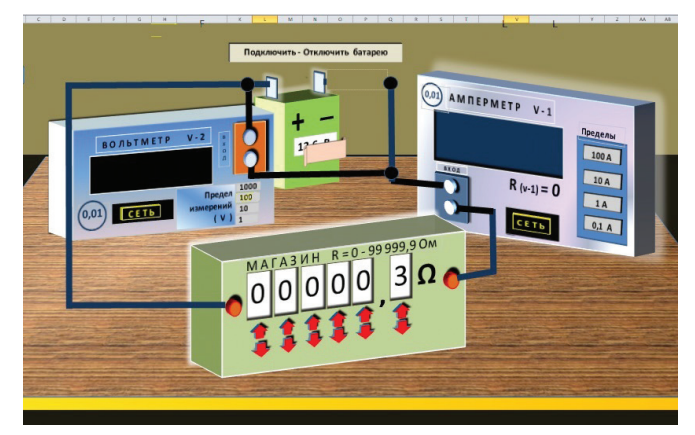

Рис. 1. Начальный экран виртуальной ЛР, все приборы и батарея выключены

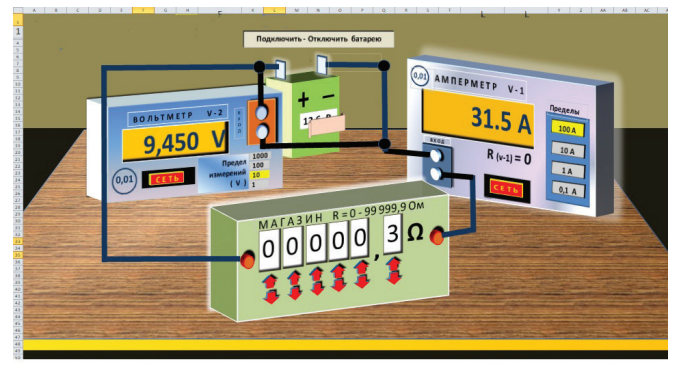

Рис. 2. Включенная схема виртуальной ЛР

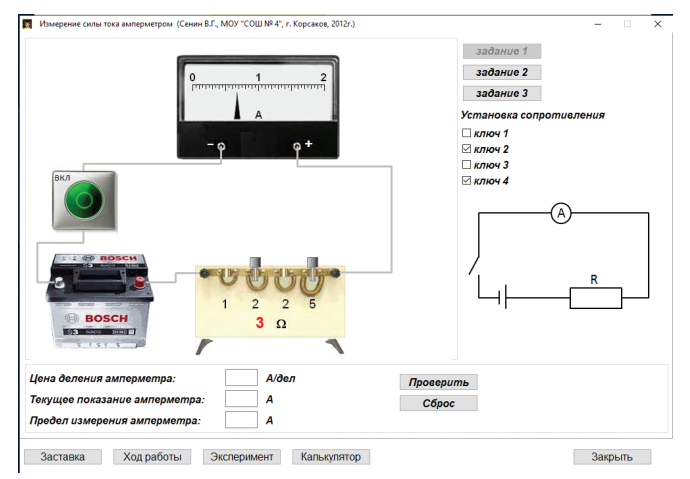

Рис. 3. Включенная схема виртуальной ЛР из работы В. Г. Сенина «Виртуальные лабораторные работы»

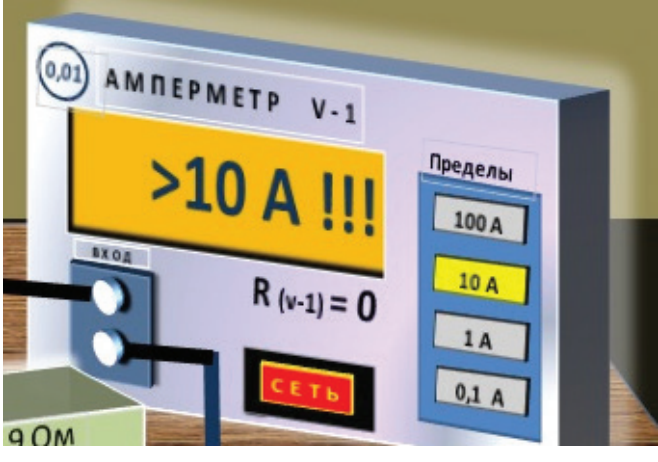

Рис. 4. Перегрузка амперметра

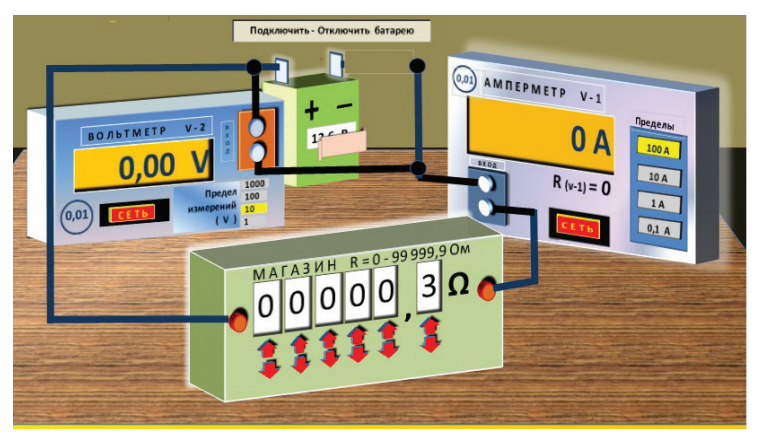

Рис. 5. Батарея отключена

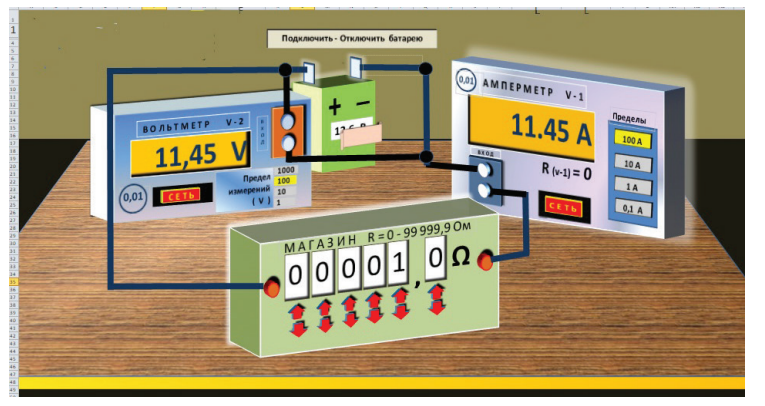

Рис. 6. Нагрузочное электросопротивление равно 1 Ом

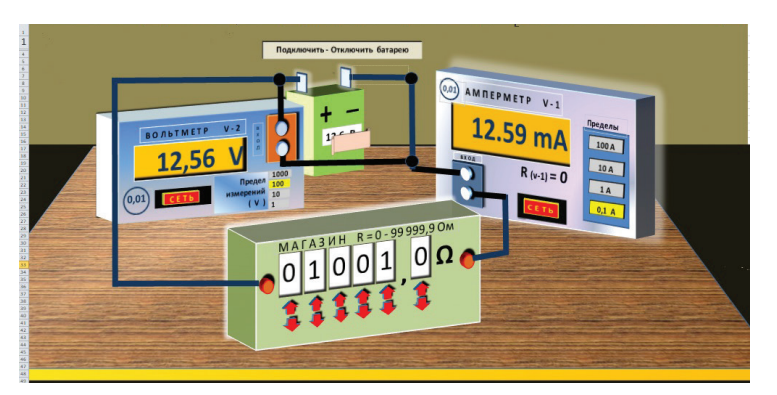

Рис. 7. Нагрузочное электросопротивление равно 1001 Ом

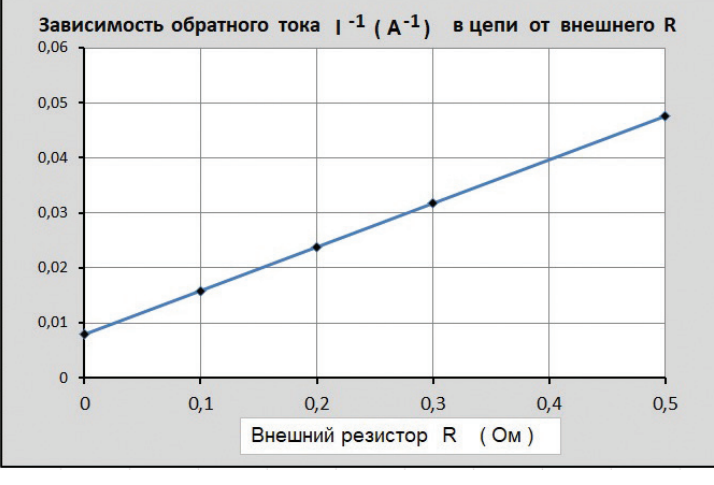

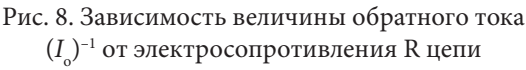

Описываемая лабораторная работа предполагает определение трех параметров для батареи данной электрической цепи: ЭДС (ε), внутреннее электросопротивление (*r*) и ток короткого замыкания (*I*0 ). Варианты определения этих параметров могут быть разными. Например, опираясь на известное уравнение для тока в замкнутой цепи, можно записать его дважды для разных величин внешнего электросопротивления R и соответствующего тока *I*:

$$
I_1 = \varepsilon/(R_1 + r),
$$
  
\n
$$
I_2 = \varepsilon/(R_2 + r),
$$

где  $I_1$ ,  $I_2$  — токи в цепи при соответствующих электросопротивлениях R<sub>1</sub> и R<sub>2</sub>.

Решая эту систему уравнений, мы и получим искомые ε и r. После чего определяем и величину тока короткого замыкания  $I_0$ :

$$
I_0 = \frac{\varepsilon}{r}
$$

*.*

Возможен и иной вариант определения искомых параметров, заставляющий студентов попрактиковаться в построении графиков и работе с ними. Для этого нужно для нескольких величин нагрузки *R* измерить ток *I* в цепи, а затем по графику зависимости величины обратного тока (*I*–1) от электросопротивления *R* (рис. 8) получить значение  $(I_0)^{-1}$  при  $R = 0$  (экстраполяция на *R* = 0). После этого легко сосчитать и саму величину  $I_{\circ}$ .

Значение ЭДС можно найти по тангенсу угла наклона α данного графика:

$$
\varepsilon = 1/tg(\alpha)
$$

Наконец, последний из параметров *r* определяется с помощью следующей формулы:

$$
r = \varepsilon / I_0
$$

*.*

Описанная в данной статье виртуальная ЛР выполнена на базе электронных таблиц Excel с использованием их макрокоманд. Все визуальные объекты (виртуальные приборы) созданы также с помощью графических средств Excel.

*1. Конев С. Н. Информационно-образовательные технологии в вузах / С. Н. Конев // Новые технологии и проблемы технических наук: сборник научных трудов по итогам Международной научно-практической конференции, Красноярск, 11 нояб., 2018 г. / Инновационный центр развития образования и науки (ИЦРОН). Нижний Новгород, 2018. Вып. 5. С. 48–52.*

*2. Сенин В. Г. Виртуальные лабораторные работы [Электронный ресурс] / В. Г. Сенин, Г. Н. Сенина; МБОУ «СОШ № 4», г. Корсаков // Компьютер на уроке: сайт. Режим доступа: http://seninvg07. narod.ru/004\_fiz\_lab.htm.*

*3. Аношина О. В. Использование цифровой лаборатории «Архимед» в школьном физическом практикуме / О. В. Аношина // Новые информационные технологии в образовании: материалы 7-й Международной научно-практической конференции, Екатеринбург, 11–14 марта, 2014 г. Екатеринбург: Изд-во Рос. гос. проф.-пед. ун-та, 2014. С. 201–203.*

*4. Анахов С. В. Физический лабораторный комплекс «новые развлечения»: опыт внедрения / С. В. Анахов, О. В. Аношина // Физика в системе высшего и среднего образования России: материалы Международной школы-семинара. Москва, 15–17 июня, 2015 г. Москва: Издат. дом им. Н. Е. Жуковского, 2015. С. 25–27.*

*5. Анахов С. В. Компьютерные технологии в физическом лабораторном практикуме / С. В. Анахов, О. В. Аношина // Новые информационные технологии в образовании: материалы Международной научно-практической конференции. Екатеринбург, 12–15 марта, 2013 г. / Рос. гос. проф.-пед. ун-т. Екатеринбург, 2013. С. 16–18.*

*6. Попова Т. Б. Электронные таблицы Excel в лекционных демонстрациях курса физики / Т. Б. Попова, А. В. Мясников, Р. П. Агвардиев // Естественные и математические науки: научные приоритеты ученых: сборник научных трудов по итогам Международной научно-практической конференции, Пермь, 25 нояб., 2018 г. / Международный центр науки и образования ЭВЕНСИС. Пермь, 2018. Вып. 3. С. 40–42.*